#### **Questions-réponses Fregata-Parcoursup**

#### **Questions-réponses sur le transfert des élèves depuis Fregata vers Parcoursup**

### · **Quelles sont les données transférées ?**

Les données transférées des apprenants concernent leur identité, leurs responsables légaux et leur scolarité.

Tous les responsables doivent avoir une civilité, un nom d'usage, un nom de naissance et un prénom. Pour les responsables de types "Conseil départemental" ou "Aide sociale à l'enfance" : ces intitulés doivent être renseignés dans le champ "Libellé institutionnel", et les civilités, nom d'usage, nom de naissance et prénom doivent être saisis.

Les opérations de remontée de notes de bulletin, ou de remontée des notes et résultats du baccalauréat font l'objet de procédures distinctes de celle-ci, attention à ne pas les confondre ou les substituer.

### · **Qui est concerné ? Seulement les élèves ?**

L'export des données transférées des apprenants concerne tous les établissements, quel que soit le statut de l'apprenant :

- Scolaire (temps plein, rythme approprié)
- Apprenti

# · **Dois-je participer à cet export si je ne participe pas à la remontée automatique des notes ?**

L'export des données transférées des apprenants concerne les établissements quelle que soit la modalité choisie par l'établissement pour la remontée automatique des notes.

Les établissements qui ne participent pas à la remontée automatique des notes doivent procéder à l'export des apprenants vers Parcoursup afin de préparer la session 2024, cela permettra de constituer les effectifs de première de l'établissement.

Pour les établissements qui participent à la remontée automatique des notes, cet export est un prérequis à cette RN automatique.

## · **Je n'ai pas de classe de Terminale, dois-je faire l'export ?**

L'export de ces données doit être également faite pour les établissements dont la scolarité se termine en classe de première, la classe de terminale se déroulant sur un autre établissement avec une autre UAI. Si cela est votre cas, et que votre établissement n'est pas inscrit dans Parcoursup, vous devez prendre contact avec le référent Parcoursup de votre SRFD afin qu'il créé votre établissement sur la Plateforme.

# · **Où se fait cet export ? Sur FREGATA ? Sur Parcoursup ? Sur les deux ?**

Sur le calendrier de gestion Parcoursup, ainsi que dans d'autres communication, vous pourrez voir ces opérations de remontée sous le nom « Remontée SIECLE ». **ATTENTION**, ces opérations **ne sont pas à effectuer sur l'application SIECLE**.

La préparation des fichiers se fait sur FREGATA, selon les modalités décrites par le support du CNERTA. Les informations relatives aux opérations à effectuer sur Fregata sont disponible à l'adresse suivante : <https://cnerta-support.fr/aides/Fregata/> Chapitre 4 - [Échanges](https://cnerta-support.fr/aides/Fregata/chapitre4_echanges.htm) >  $\Box$  Export vers Parcoursup Lorsque les fichiers ont été correctement créés sur Fregata vous pourrez les importer sur Parcoursup.

·**Puis-je faire plusieurs imports ?**

Vous devez faire 2 imports distincts :

- Un pour les élèves de Première
- Un pour les élèves de Terminale
- ·**L'import se fait-il au même endroit pour les premières et les terminales ?**

ð Non, pour les **premières** l'import s'effectue dans l'onglet « Elèves de 1ères »

Informations Comptes Paramétrage Elèves Enseignants Année Précèdente Accès Fiche Avenir Elèves de 1ères Notes Fil Info | Charte | Documentation | Recherche de formations

Celui-ci devrait ouvrir mi-juin un « fil info » vous avertira de son ouverture.

Comptes | Paramétrage | Elèves | Enseignants | Année Précèdente | Accès Fiche Avenir Elèves de 1ères Notes **Informations** Liste des élèves | Import de fichier élèves | Suivi des voeux | Pilotage | Fiches Avenir | Suivi des réponses **SIECLE** 

ð Pour les **terminales** cela se fait dans l'onglet « Elèves », sous-onglet « SIECLE »

Puis : Connexion à l'application de remontée Siecle

**ATTENTION** cela est à faire depuis Parcoursup, **ne pas le faire** depuis l'application SIECLE

Vous arriverez alors au chargement des fichiers préparés sur FREGATA

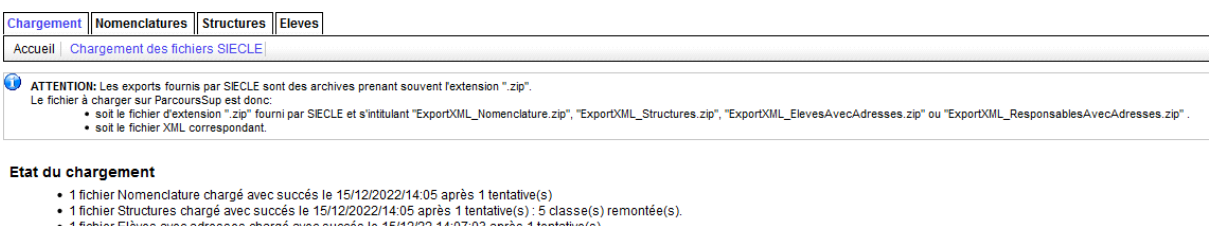

1 fichier Elèves avec adresses chargé avec succés le 15/12/22 14:07:03 après 1 tentative(s)<br>• 1 fichier Responsables avec Adresses chargé avec succés le 15/12/2022/14:07 après 1 tentative(s)

Si vous souhaitez mettre à jour vos données sur SIECLE et reprendre la procédure de chargement avec les données à jour, vous pouvez utiliser un des liens ci-dessous.

Annuler la remontée SIECLE et la reprendre depuis le fichier nomenclature<br>Annuler la dernière validation et recharger un fichier élèves

#### Etape en cours

Vous avez maintenant terminé la procédure de récupération des données SIECLE

### · **Quand dois-je faire ces opérations ?**

Pour les premières cela se fait entre mi-juin et le 25 octobre 2023.

Il est conseillé de faire le transfert des apprenants des classes de première avant la fin de l'année scolaire 2022-2023 (avant la fin du mois de Juillet) pour éviter des manipulations complexes après la rentrée scolaire 2023.

Pour les terminales cela se fait entre début décembre 2023 et mi-janvier 2024

#### ·**Quelles sont les vérifications à faire dans FREGATA ?**

Pour que les options facultatives puissent être remontées à Parcoursup, vous devez les saisir dans l'onglet Inscription de la fiche apprenant.

Si besoin, cliquez sur le bouton "Actualiser" pour afficher la liste complète des disciplines. Il faut vérifier le contenu de l'onglet INSCRIPTION (les langues vivantes, les disciplines et les enseignements de spécialités) dans le dossier de chaque élève dans FREGATA avant de faire l'export de FREGATA.

### · **Des opérations supplémentaires sont-elles nécessaires pour les apprentis ?**

Oui, dans FREGATA sur les fiches apprenants, à l'onglet Antériorité et cursus, l'établissement et la formation N-1 doivent être renseignés pour les apprentis.

### · **Quelles sont les vérifications à effectuer sur Parcoursup ?**

La participation d'un élève à une section européenne doit être signalée en complétant sa scolarité directement sur la plateforme Parcoursup, elle n'est pas exportée directement. Sur Parcoursup, une fois l'import terminé, il est important de consulter le dossier de tous les élève pour corriger les options facultatives (ex : hippologie) et la section européenne (DNL matière concernée et la langue). Lors de l'import, Parcoursup ne prend pas toujours en compte ces informations.